# **UNIVERSIDAD LUTERANA SALVADOREÑA**

FACULTAD DE CIENCIAS DEL HOMBRE Y LA NATURALEZA LICENCIATURA EN CIENCIAS DE LA COMPUTACIÓN

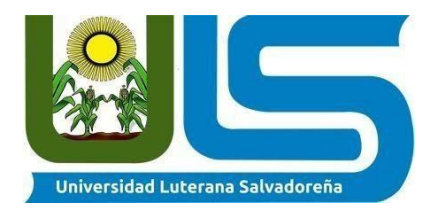

### **PROYECTO:**

**CONTROL DE ASISTENCIA ESTUDIANTIL COMPLEJO EDUCATIVO COL. EL MILAGRO**

**EQUIPO DESARROLLADOR:**

- **MOZO CRUZ, JUDITH ABIGAIL MC01136470**
- **MONGE CERÓN, LILIANA DE LOS ÁNGELES MC01136242**
- **BELTRÁN CASTILLO, KEVIN JOSUÉ BC01136422**
- **MORENO CORVERA, BRYAN JOSUÉ MC01136639**

**CÁTEDRA: ALGORITMO HORARIO: 7:00 am – 9:30 am FACILITADOR: LIC. IRWIN GUARDADO**

**SAN SALVADOR, 16 DE JUNIO DE 2020**

## **INTRODUCCIÓN**

La asistencia escolar es un hábito de vida importante que ayuda al estudiante a graduarse independientemente del nivel de educación que curse. Ser responsable en esta área fomenta su desarrollo en su personalidad, convirtiéndolo en un modelo a seguir. Tradicionalmente en todo tipo de centros educativos se ha llevado el control de asistencia de alumnos de manera manual por parte del profesorado. Todavía son muchas las instituciones en las que siguen haciendo de esta manera porque no han incorporado aun sistemas más modernos para gestionar ese aspecto de la agenda escolar. En los últimos años han surgido diferentes propuestas para mejorar la manera en la que se gestiona el control de asistencia, aportando soluciones creativas y más modernas.

Tomando en cuenta este concepto la presente investigación se basa en la implementación de una plataforma de Control de Asistencia Estudiantil en el Complejo Educativo Col. El Milagro ubicado en el municipio de San Marcos, San Salvador. Básicamente el proyecto consiste en un sistema instantáneo capaz de registrar las asistencias en el mismo momento que se produce dando a conocer las ventajas que este ofrece tanto al estudiante como al docente. La función de dicha plataforma es básica: saber cuándo el estudiante se presenta a clases; de esta forma los docentes podrán llevar un mejor control de ello. La información disponible en tiempo real, es decir; cuando un estudiante está dentro de su salón; es solo una ventaja que dicha plataforma brinda al docente. Además la seguridad de los datos es segura, es decir; no solo la información no puede perderse físicamente, sino que los datos están protegidos. Por tanto, el beneficio que este proyecto brinda, no implica solo al docente; sino también al alumno, permitiendo llevar un mejor control de su expediente académico.

Dicha plataforma se ha creado basada en el lenguaje de programación de PHP que mediante el gestor de datos MSQL se obtendría la información de la base de datos de los estudiantes, es decir controlaría la asistencia de cada uno de ellos. En fin, este proyecto mejora en su totalidad esta área de asistencia para los docentes del Complejo, además el uso de esta tecnología pone en evidencia que lo virtual es más cómodo que la forma tradicional que se ha estado llevando a cabo por años en dicha institución.

#### Tabla de contenido

## Contenido

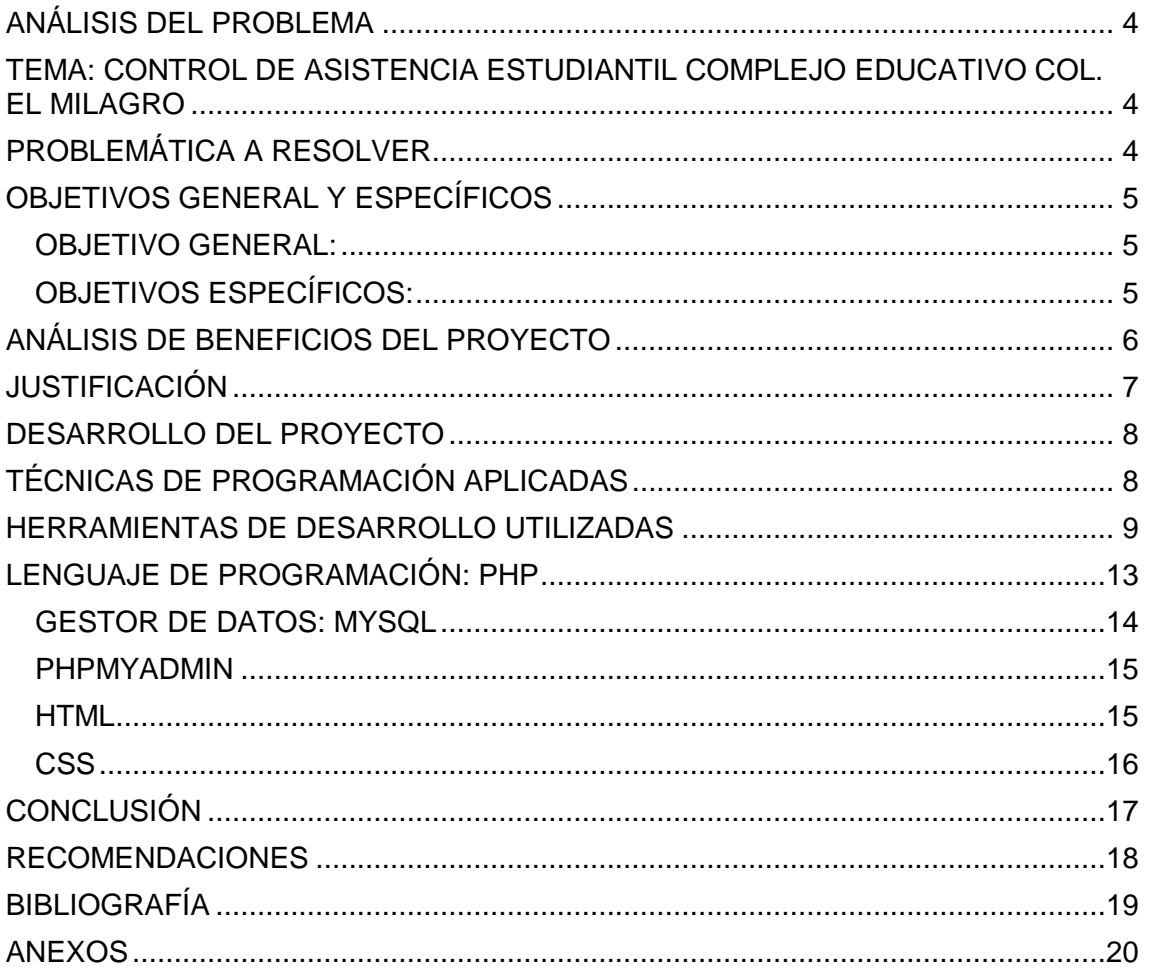

#### **ANÁLISIS DEL PROBLEMA**

#### <span id="page-3-2"></span><span id="page-3-1"></span><span id="page-3-0"></span>**TEMA: CONTROL DE ASISTENCIA ESTUDIANTIL COMPLEJO EDUCATIVO COL. EL MILAGRO**

### **PROBLEMÁTICA A RESOLVER**

El proyecto que está siendo presentado de control de asistencia estudiantil, desarrollado en el Complejo Educativo Colonia el Milagro, se ha observado la problemática de la asistencia o inasistencia a clases, ya que la institución no cuentan con un control de asistencia automatizado donde los datos de los estudiantes no se transcriben a la computadora, un programa o una plataforma virtual que este especificado para ello, sino que tienden a realizarlo de la manera tradicional siendo esta manual, este no es un método apropiado ni seguro para implementar el control de asistencia porque por cualquier motivo se ensucian las paginas donde asido pasada la asistencia, se extravían o se rompen, esta es una de las actividades esenciales que el personal docente debe de cumplir y/o realizar, lo tradicional está quedando atrás hoy en día la mayoría de personas se están actualizando con las tecnologías porque estas van innovando para facilitar el trabajo a las personas , y así es como van cambiando las diferentes metodologías de estudio, la educación en todos sus ámbitos es el medio por el cual se forman estudiantes para que estos en un futuro puedan ser profesionales y el orgullo para el país, pero los estudiante deben de tener una constancia en el estudio debido a eso es que se debe de llevar el control de la asistencia de la mejor manera posible, la plataforma virtual que se les estará brindando el personal docente podrá captarlo, gestionarlo y monitorearlo, aplicándolo en cada uno de los estudiantes , para poder prevenir las causas y/o consecuencias injustificadas que el estudiante pueda presentar. En la plataforma el docente o cualquier otra persona de la institución que estará siendo beneficiada con dicho proyecto, podrá manejarla de la manera online para llevarle el control de asistencia a cada uno de los estudiantes, donde el estará gestionando si el estudiante, estuvo presente, ausente, si no pudo presentar una carta de permiso tomándolo como una falta injustificada, o si el estudiante pudo tener un retraso. Lo podrá manejar desde la computadora o desde su dispositivo móvil, ya que la plataforma virtual se adapta a cualquier medio de dispositivo. Podrá ser utilizado para tener una comunicación más ligera con el estudiante o el encargado, el personal docente ahorra tiempo y le es más fácil trabajarlo.

## **OBJETIVOS GENERAL Y ESPECÍFICOS**

#### <span id="page-4-1"></span><span id="page-4-0"></span>**OBJETIVO GENERAL:**

Diseñar un sistema de gestión de control de asistencia virtual estudiantil para el beneficio del personal académico en el Complejo Educativo Colonia El milagro.

#### <span id="page-4-2"></span>**OBJETIVOS ESPECÍFICOS:**

- Definir los requisitos esenciales para llevar a cabo el funcionamiento del sistema automatizado del control de asistencia académico.
- Aplicar las herramientas para la programación del lenguaje, que se utilizara al momento de la creación del sistema de control de asistencia virtual.
- Elaborar manual de usuario y desarrollador para mostrar la programación del Sistema diseñado anteriormente.

## **ANÁLISIS DE BENEFICIOS DEL PROYECTO**

<span id="page-5-0"></span>Los principales beneficiarios de nuestro proyecto son:

- El centro educativo.
- Profesores.
- Alumnos.

Algunos de los beneficios que nuestro proyecto ocupa son:

- Datos del registro de asistencia más móviles. Es decir; Se pueden transportarse los datos sin miedo a que se mojen o se rasguen en papel ya que estará guardado en una base de datos.
- Datos más seguros a la hora de guardarse. Puede guardar más fácilmente el listado de alumno de cualquier aula sin importar el número de estudiantes.
- Reducir la tala de arboles

Ya que los controles de asistencia están hechos en papel y si lo pasamos a digital esto reduciría la tala de árboles.

Menor revisión

Este beneficio apunta a las tareas que debe realizar normalmente el docente. Contando con un sistema de control de asistencia el típico visado de las fichas de los alumno de su grado o sección.

- Menor equivocación humana Se reduce los errores los errores que como humanos tenemos.
- Mejor imagen del centro educativo Mejora la imagen de la institución ya que se ve más ordenadas con su asistencia
- Es más precisa.

Si aún se lleva el control de asistencia de forma manual, es probable que además de invertir más tiempo del debido, tengas algunos errores o conteos inexactos. Esto es normal cuando se aplican técnicas tradicionales.

Fácil de usar

Es más fácil ya que solo tendrá que hacer un clic en una tabla donde estarán los nombres de los alumnos.

## **JUSTIFICACIÓN**

<span id="page-6-0"></span>Un sistema de información es un conjunto de elementos orientados al tratamiento y administración de [datos](http://es.wikipedia.org/wiki/Dato) e [información,](http://es.wikipedia.org/wiki/Informaci%C3%B3n) organizados y listos para su posterior uso, generados para cubrir una necesidad (objetivo). Por ello, es que se hace necesario para cualquier institución educativa crear un sistema de información para el pleno desarrollo de los procesos académicos en la misma, donde se trate y se administre bien la información de la comunidad educativa.

Dentro de todos los centros educativos donde la asistencia es un punto importante en la agenda diaria del docente, este se vuelve una pieza fundamental para pasar de grado, es importante tomar en cuenta no exceder un límite de falta, ya que si esto pasa el alumno queda automáticamente expulsado de la institución. Sin embargo, dichas asistencias actualmente se manejan por medio de tarjetones donde se registra tanto las faltas, la asistencia y las faltas justificadas, prolongando el proceso de verificación de asistencias. Dicho esto; la importancia del proyecto es movilizar los datos de una forma más fácil y eficiente, sin necesidad de estar llevándolo a todas partes. Dicho proyecto genera beneficios al docente y al alumno; ya que se podría subir a una nube el listado y verificarlo en cualquier parte; además aporta un gran beneficio a la naturaleza ya que no se utilizara hojas de papel bond; no se talaran los árboles, etc., Se calcula que de la celulosa de un solo árbol se puede obtener un promedio de 12.000 hojas de papel. Además, las fibras de la celulosa se pueden reutilizar hasta 7 veces. Según American Forest & Paper Association de un cubo de madera de 2 metros se produciría 10.000 folios de 80gr. Reduciríamos un buen porcentaje de tala de árboles y como se mencionaba antes los datos se pueden movilizar más seguro. Por ello, es que se hace necesario para la institución educativa crear un sistema de información para el pleno desarrollo de los procesos académicos de la misma, donde se trate y se administre bien la información de la comunidad educativa.

## **DESARROLLO DEL PROYECTO**

## **TÉCNICAS DE PROGRAMACIÓN APLICADAS**

<span id="page-7-1"></span><span id="page-7-0"></span>En la realización del proyecto Control de Asistencia Estudiantil Complejo Educativo Col. El milagro, se utilizó la siguiente técnica de programación:

La programación estructurada es un paradigma de programación orientado a mejorar la claridad, calidad y tiempo de desarrollo de un programa de computadora recurriendo únicamente a subrutinas y tres estructuras básicas: secuencia, selección e iteración. En otras palabras; es una serie de instrucciones que se ejecutan unas tras otra consecutivamente. Si la primera acción no se ha ejecutado las demás acciones no se pueden realizar, hasta que la primera se realice. Por tanto, sus estructuras se definen de la siguiente manera:

Secuencia: Es la ejecución de una sentencia tras otra

Selección o condicional: ejecución de una sentencia o conjunto de sentencias, según el valor de una variable booleana.

Iteración (ciclo o bucle): ejecución de una sentencia o conjunto de sentencias, mientras una variable booleana sea verdadera.

De esta forma, esta técnica se aplica en el proyecto, demostrando que esta técnica es importante para el programador porque esta le proporciona los conceptos, las técnicas, metodologías, herramientas, estructuras para la construcción de programas de alta calidad y a la media de los usuarios finales. Su principal objetivo es solucionar la crisis del software proporcionando una disciplina de programación.

### **HERRAMIENTAS DE DESARROLLO UTILIZADAS**

<span id="page-8-0"></span>Las herramientas que han sido utilizadas para la programación de este proyecto son Sublime Text y Visual Studio Code las cuales serán descritas con sus respectivas características:

SUBLIME TEXT: Este es un editor de texto y editor de código fuente multiplataforma con una interfaz de programación de aplicación (API) de Python, admite de forma nativa muchos lenguajes de programación, los usuarios pueden agregar funciones con complementos generalmente creados y mantenidos por la comunidad, bajo licencias de software libre.

La versión que ha sido utilizada es la versión más reciente la 3.2.2 sublime Text, se utilizó esta versión porque es más probables que funcionen en los equipos que se va a instalar ya que no presenta mayor inconveniente como las versiones antiguas, la versión descargada es para el sistema Linux.

Las características de esta aplicación son las siguientes:

- Mini mapa: consiste en un pre visualización de la estructura del código fuente, es muy útil para desplazarse por el archivo cuando ya se conoce la estructura.
- Multi selección: hace una selección múltiple de un término por diferentes partes del archivo.
- Multi cursor: crea cursores con los que se puede escribir texto de forma arbitraria en diferentes posiciones del archivo.
- Multi layout: contiene siete configuraciones que se puede elegir editar en una sola ventana o realizar una división de cuatro ventanas verticales.
- Soporte nativo para infinidad de lenguajes: contiene 43 idiomas de lenguaje de programación y texto plano.
- Syntax higlight configurable: se remarca el configurado a través de archivos de configuración del usuario.
- Búsqueda dinámica: realiza búsquedas de expresiones regulares o por archivos, proyectos, directorios, a la misma vez.
- Auto completado y marcado de llaves: Se direcciona a la llave que cierra o abre un bloque de forma muy sencilla.
- Soporte de snippets y plugins: los snippets son similares a los macros o los bundles a la existencia de los plugins.
- Configuración total del keybindings: puede ser escrito el teclado al gusto.
- Acceso rápido a línea o archivo: se abre un archivo utilizando las teclas cmd+p o control+p utilizando el nombre del mismo archivo o navegando por la red.
- Paleta de comandos: es un intérprete de Python diseñado para el programa con el cual se pueden realizar infinidad de tareas.
- Coloreado y envoltura de sintaxis: resaltas las expresiones propias de la síntesis del lenguaje facilitando la lectura.
- Pestañas: se pueden abrir varios documentos y organizarlos en pestañas.
- Resaltado de paréntesis e indentacion: es cuando el usuario coloca el cursor en un paréntesis, llaves, corchete lo que hace es resaltar esa expresión que a sido introducida en ellos.
- Sin expresión: no cuenta con la posibilidad directa de imprimir, se requiere usos de plugins.

VISUAL STUDIO CODE: es un editor de código fuente que fue desarrollado por Microsoft para Windows, Linux y Macos, este incluye soporte para depuración, control integrado en GIT, resaltado en las sintaxis, finalización inteligente de código, fragmentos, refactorización de código. Es personalizable, por lo que los usuarios pueden cambiar el tema del editor, los atajos del teclado y las preferencias, es gratuito y de código abierto. La versión utilizada es la 1.45.1 la más reciente para el sistema de Linux.

CARACTERÍSTICAS: el código fuente combina la interfaz de usuario optimizada del editor moderno con asistencia y navegación de código enriquecido y una experiencia de depuración integrada, sin la necesidad de un IDE completo. Visual Studio Code cuenta con herramientas de Debug hasta opciones para actualización en tiempo real del código fuente con vista en navegador y el lenguaje en vivo como los css, además de las extensiones que ofrece otro tema o configurarlo al gusto. Visual Studio Code es un editor de código fuente compatible con varios lenguajes de programación y un conjunto de características que pueden o no estar disponibles para un idioma dado. Algunas de las características de este no están disponibles en el menú o la interfaz de usuario.

- Colores de sintaxis: algunos elementos de los archivos de código y marcado están coloreadas de forma distinta para distinguirlos. Ejemplo: using en C# y import son de un color y los console y uri de otro color.
- Marca de errores y advertencias: al agregar código y compilar solución aparecen subrayados ondulados en color rojo esto indica error en el texto.
- Coincidencia de llaves: la inserción es colocada en una llave d apertura en el archivo de código, esta característica permite visualizar si han sido abiertas o cerradas correctamente o si hay algún error
- Visualizador de estructura: las líneas de punto conectan a las llaves que coinciden en los archivos de código, lo cual permite que sea más fácil ver las llaves de apertura y cierre.
- Numero de línea: se muestran los números de línea en el margen ubicado en el margen izquierdo de la ventana del código.
- Seguimientos de cambios: el color del marguen izquierdo permite realizar un seguimiento de los cambios realizados en el archivo. Los cambios realizados que no han sido guardados lo indica en barra amarilla en el lado izquierdo.
- Selección de código y texto: selecciona texto en el modo de flujo continuo estándar o continuo cuadrado, selecciona una parte rectangular del texto en lugar de un conjunto de líneas.
- Zoom: acerca o aleja la vista en cualquier ventana de código manteniendo la tecla control.
- Espacio virtual: de forma predeterminada las líneas en el editor terminan después del último carácter si es pulsada la tecla de la flecha derecha cuando el cursor está al final de la línea se mueve al principio siguiendo la línea.
- Impresión: si se utiliza la opción del cuadro de dialogo para el momento de imprimir un archivo que incluya las líneas o el código fuente.
- Deshacer y hacer global: están permiten deshacer o hacer las acciones globales que afectan a varios archivos.

### **LENGUAJE DE PROGRAMACIÓN: PHP**

<span id="page-12-0"></span>Para el desarrollo de este proyecto se utilizó la versión Php 7.2.24-Oubuntu0.18.04.4. Posteriormente, en este documento se explica en que consiste, sus características y funcionamiento. De igual forma se describe el gestor de base de datos, así como el resto de herramientas utilizadas en el desarrollo del proyecto.

PHP es un lenguaje de programación de propósito general de código de lado del servidor originalmente diseñado para el procesado de texto plano en UTF-8. Posteriormente se aplicó al desarrollo web de contenido dinámico, dando un paso evolutivo en el concepto de aplicación en línea, por su carácter de servicio. Su implementación en los documentos HTML es aparentemente muy sencilla. Hay que decir, que, PHP no genera HTML, si no que ofrece una salida de texto con codificación UTF-8 compatible con los documentos HTML. El programador puede dotar a la salida de los tag's del HTML y los exploradores más comunes para navegar por internet, reconocerán muy rápidamente el formato UTF-8 y lo adaptaran ofreciendo una salida entendible. PHP ha evolucionado por lo que ahora incluye también una interfaz de línea de comandos que puede ser usada en aplicaciones graficas independientes. Puede ser usado en la mayoría de los servidores web al igual que en muchos sistemas operativos y plataformas sin ningún costo.

La sintaxis de PHP, se fundamenta en los principios de programación de C. El intérprete de PHP solo ejecuta el código que se encuentra entre sus delimitadores. Los delimitadores más comunes son <?php para abrir una sección ?> para cerrarla. El propósito de estos delimitadores es separar el código PHP del resto del código, como por ejemplo el HTML. Las se prefijan con el símbolo (\$) y no es necesario indicar su tipo. Las variables, a diferencia de las funciones, distinguen entre mayúsculas y minúsculas. Las cadenas de caracteres pueden ser encapsuladas tanto en dobles comillas como en comillas simples, aunque en el caso de las primeras, se pueden insertar variables en la cadena directamente, sin necesidad de concatenación. Los comentarios se pueden escribir con dos barras al principio de la línea, o con almohadilla. También permite comentarios multi-linea encapsulados en /\* \*/.

PHP se caracteriza por estar orientado al desarrollo de aplicaciones web dinámicas con acceso a información almacenada en una base de datos. Es considerado, además, un lenguaje fácil de aprender, ya que en su desarrollo se simplificaron distintas especificaciones, como el caso de la definición de las variables primitivas. El código fuente que este utiliza, es invisible al navegador. La capacidad de conexión que PHP tiene, con la mayoría de los motores de base de datos que se utilizan en la actualidad, destaca su conectividad con MySQL y PostgreSQL. Lo más importante, es que es libre, por lo que se presenta con una alternativa para el usuario.

Pero, ¿Cómo funciona PHP? Es bastante sencillo. Y se desglosa de la siguiente manera:

- Al ingresar al programa se envía una petición al servidor.
- Este servidor recibe la petición y busca la página a entregar.
- Si la página contiene PHP el mismo es procesado.
- El servidor ejecuta el código PHP de la página y prepara el resultado final, el HTML.
- Para finalizar, se envía la página HTML al usuario.

#### <span id="page-13-0"></span>**GESTOR DE DATOS: MYSQL**

Es un sistema de gestión de bases de datos relacional desarrollado bajo la licencia dual: Licencia publica general/Licencia comercial por Oracle Corporation y está considerada como la base de datos de código abierto más popular del mundo, y una de las utilizadas en general junto a Oracle y Microsoft SQL Server , sobre todo para entornos de desarrollo web. Al contario de proyectos como Apache, donde el software es desarrollado por una comunidad publica y los derechos de autor del código están en poder del autor individual, MySQL es patrocinado por una empresa privada, que posee el copyright de la mayor parte del código. Esto es lo que posibilita el esquema de doble licenciamiento anteriormente mencionado. Inicialmente, MySQL carecía de elementos considerados esenciales en las bases de datos relacionales, tales como integridad referencial y transacciones. A pesar de ello, atrajo a los desarrolladores de páginas web con contenido dinámico, justamente por su simplicidad. Poco a poco los elementos de los que carecía MySQL están siendo incorporados tanto por desarrollos internos, como por desarrolladores de software libre. Entre sus características tenemos:

- Amplio subconjunto de lenguaje SQL. Algunas extensiones son incluidas igualmente.
- Disponibilidad en gran cantidad de plataformas y sistemas.
- Posibilidad de selección de mecanismos de almacenamiento que ofrecen diferentes velocidades de operación, soporte físico, capacidad, distribución geográfica…
- Conectividad segura.
- Búsqueda de indexación de campos de texto.

Por otro lado, el alto rendimiento que generan las bases de datos MySQL es increíble tanto si es un sistema de procesamiento de transacciones de alta velocidad o un sitio web de alto volumen con servicio a mil millones de consultas al día. La mayor parte del código se encuentra escrito en lenguaje C/C++ y la sintaxis de su uso es bastante simple, lo que permite crear bases de datos simples o complejas con mucha facilidad. Además, es compatible con múltiples plataformas informáticas y ofrece una infinidad de aplicaciones que permiten acceder rápidamente a las sentencias del gestor de base de datos.

#### <span id="page-14-0"></span>**PHPMYADMIN**

Es una herramienta escrita en PHP con la intención de manejar la administración de MySQL a través de páginas web, utilizando un navegador web. Actualmente puede crear y eliminar Base de Datos, crear, eliminar y alterar tablas, borrar, editar y añadir campos, ejecutar cualquier sentencia SQL, administrar claves en campos, administrar privilegios, exportar datos en varios formatos y está disponible en 72 idiomas. Se encuentra disponible bajo la licencia GPL Versión 2. Tiene una amplia gama de documentación y los usuarios pueden actualizar sus páginas para compartir ideas y procedimientos para diversas operaciones.

PhpMyAdmin se caracteriza por su interfaz web intuitiva, además soporta la mayoría de las características de MySQL; que incluye, navegar y soltar bases de datos, tablas, vistas, campos e índices; ejecutar, editar y marcar cualquier declaración SQL, incluso consultas por lotes. El usuario puede administrar múltiples servidores, crear gráficos del diseño de su base de datos en varios formatos.

#### <span id="page-14-1"></span>**HTML**

Hace referencia al lenguaje de marcado para la elaboración de páginas web. Es un estándar que sirve de referencia del software que conecta con la elaboración de páginas web en sus diferentes versiones, define una estructura básica y un código para la definición de contenido de una página web, como texto, imágenes, videos, juegos, entre otros. Es el estándar que se ha impuesto en la visualización de páginas web y es el que todos los navegadores actuales han adoptado. El lenguaje HTML basa su filosofía de desarrollo en la diferenciación. Para añadir un elemento externo a la página (imagen, video, script, entre otros), este no se incrusta directamente en el código de la página, si no que hace una referencia a la ubicación de dicho elemento mediante texto. De este modo, la página web contiene solamente texto mientras que recae en el navegador web (interpretador del código) la tarea de unir todos los elementos y visualizar la página final. Al ser estándar, HTML busca ser un lenguaje que permita que cualquier página web escrita en una determinada versión, pueda ser interpretada de la misma forma (estándar) por cualquier navegador web actualizado. En cuanto a su estructura, es bastante sencillo; por lo tanto tiene muchas ventajas tales como: es sencillo que permite describir hipertexto; su texto es presentado de forma estructurada y agradable; no necesita de grandes conocimientos cuando se cuenta con un editor de páginas web.; sus archivos son pequeños; su lenguaje es fácil de aprender y admite todos los exploradores.

#### <span id="page-15-0"></span>**CSS**

Css (Hojas de estilo en Cascada), es un lenguaje de diseño gráfico para definir y crear la presentación de un documento estructurado escrito en un lenguaje marcado. Es muy usado para establecer el diseño visual de los documentos web, e interfaces de usuario escritas en HTML. Junto con HTML y JavaScript, CSS es una tecnología usada por muchos sitios web para crear páginas visualmente atractivas, interfaces de usuario para aplicaciones web y GUIs para muchas aplicaciones web. Está diseñado principalmente para marcar la separación del contenido del documento y la forma de presentación de este, características tales como las capas, los colores y las fuentes. Esta separación busca mejorar la accesibilidad del documento, proveer más flexibilidad y control en la especificación de características presentaciones, permitir que varios documentos HTML compartan un mismo estilo usando una sola hoja de estilos separada en un archivo .css, y reducir la complejidad y la repetición de código en la estructura del documento.

La separación del formato y el contenido hace posible presentar el mismo documento marcado en diferentes estilos para diferentes métodos de renderizado, como en pantalla, en impresión, en voz. También se puede mostrar una página web de manera diferente dependiendo del tamaño de la pantalla o tipo de dispositivo. Los lectores pueden especificar una hoja de estilos diferente, como una hoja de estilos CSS guardado en su computadora, para sobrescribir la hoja de estilos del diseñador. La especificación CSS describe un esquema prioritario para determinar que reglas de estilo se aplican si más de una regla coincide para un elemento en particular.

## **CONCLUSIÓN**

<span id="page-16-0"></span>El análisis del funcionamiento del Sistema de Control de Asistencia (CAE) para los docentes y alumnos del Complejo Educativo permite definir la creación de un entorno web acorde a las necesidades del sector académico de dicha institución. La metodología a usar para el desarrollo del proyecto se enfocó en la investigación de cátedra por parte de sus desarrolladores. Por tanto, se detallan los resultados de cada una de las fases que se desarrollaron para implementar dicha herramienta en la institución.

Dicho esto, el uso de dicha herramienta informática es la solución a los inconvenientes relacionados con la gestión de la información de asistencia que se maneja dentro del Complejo; debido a que es un entorno moderno y popular en la actualidad, permite brindar beneficios y una solución factible a la institución antes mencionada.

El objetivo principal del desarrollo de CAE es facilitarle al docente y a la institución el trabajo de pasar lista a diario en el salón, de modo que la herramienta se vuelve importante en la institución; de igual forma, genera un carácter educativo en su aprendizaje. Esta flexibilidad puede expresarse en una variedad de modos diferentes, incluidos el nivel del curso; es decir el grado que el alumno cursa, el horario de estudios; esto aplica cuando el alumno asiste o no a clases. Expuestos estos puntos; se asume con seguridad; que la implementación del proyecto, es de suma importancia para el desarrollo tecnológico de la institución; tomando en cuenta que el viejo modelo con el que cuentan quedaría atrás; tomando así el entorno web como una alternativa viable.

### **RECOMENDACIONES**

<span id="page-17-0"></span>A continuación se presentan una serie de recomendaciones para que las personas beneficiadas de dicho proyecto puedan verificar los beneficios que este brinda:

- El personal docente del Complejo Educativo pueden hacer uso de la plataforma virtual de Control de Asistencia Estudiantil (CAE) ya que esta les facilita el trabajo académico.
- La principal ventaja que el proyecto CAE ofrece es brindar a los docentes y alumnos un método factible y útil permitiendo interacción entre ellos.
- La plataforma virtual puede ser gestionada desde una computadora, laptop, table, o un dispositivo móvil; adaptándose a los medios con que cuente el personal docente del Complejo.
- El control de asistencia estudiantil presentado es fácil cuando se gestiona, y sobretodo es más seguro ya que se trabaja online.

### **BIBLIOGRAFÍA**

<span id="page-18-0"></span>Wikipedia, La enciclopedia libre. (23 de mayo de 2020). PHP. Recuperado de: <https://es.wikipedia.org/wiki/PHP>

Wikipedia, La enciclopedia libre. (24 de mayo de 2020). MySQL. Recuperado de: <https://es.wikipedia.org/wiki/MySQL>

Sublime tex, Wikipedia, la enciclopedia libre (s, f) recuperado de: [https://es.wikipedia.org/wiki/Sublime\\_Text](https://es.wikipedia.org/wiki/Sublime_Text)

Visual Studio Code, Wikipedia, la enciclopedia libre (s,f) recuperado de: [https://es.wikipedia.org/wiki/Visual\\_Studio\\_Code](https://es.wikipedia.org/wiki/Visual_Studio_Code)

Características del editor de código visual Studio Code (23 de febrero del 2019) recuperado de: [https://docs.microsoft.com/es-es/visualstudio/ide/writing-code-in-the](https://docs.microsoft.com/es-es/visualstudio/ide/writing-code-in-the-code-and-text-editor?view=vs-2019)[code-and-text-editor?view=vs-2019](https://docs.microsoft.com/es-es/visualstudio/ide/writing-code-in-the-code-and-text-editor?view=vs-2019)

Plataforma educativa, Wikipedia (s, f). Recuperado de: [https://es.m.wikipedia.org/wiki/Plataforma\\_educativa](https://es.m.wikipedia.org/wiki/Plataforma_educativa)

Ventajas de una plataforma educativa-computer Aided, Elearning-CAE.NET. (s, f) Recuperado de:<https://www.cae.net/es/ventajas-plataforma-educativa/>

Sublime Text, Wikipedia (s, f). Recuperado de: [https://es.m.wikipedia.org/wiki/Sublime\\_Text](https://es.m.wikipedia.org/wiki/Sublime_Text)

Visual Studio Code, Wikipedia (s, f). Recuperado de: [https://es.m.wikipedia.org/wiki/Visual\\_Studio\\_Code](https://es.m.wikipedia.org/wiki/Visual_Studio_Code)

Documentación de Visual Studio Code. Características del editor del código. (s, f). Recuperado de: [https://docs.microsoft.com/es-es/visualstudio/ide/writing-code-in-the](https://docs.microsoft.com/es-es/visualstudio/ide/writing-code-in-the-code-and-text-editor?view=vs-2019)[code-and-text-editor?view=vs-2019](https://docs.microsoft.com/es-es/visualstudio/ide/writing-code-in-the-code-and-text-editor?view=vs-2019)

## **ANEXOS**

<span id="page-19-0"></span>En las siguientes imágenes se muestra evidencia de las reuniones por parte de los desarrolladores del proyecto para llevarlo a cabo.

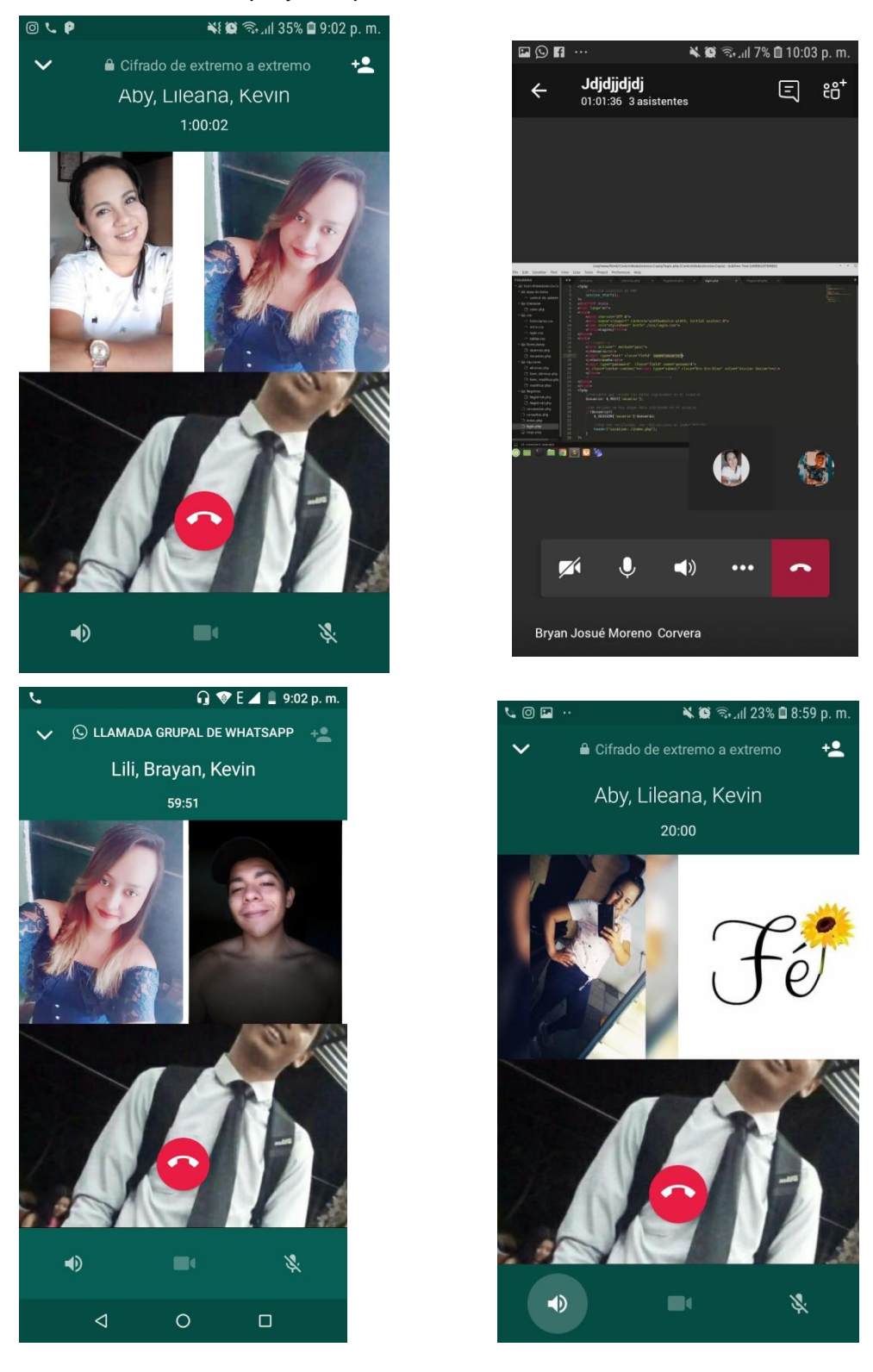

Instalaciones del Complejo Educativo y su respectivo logo

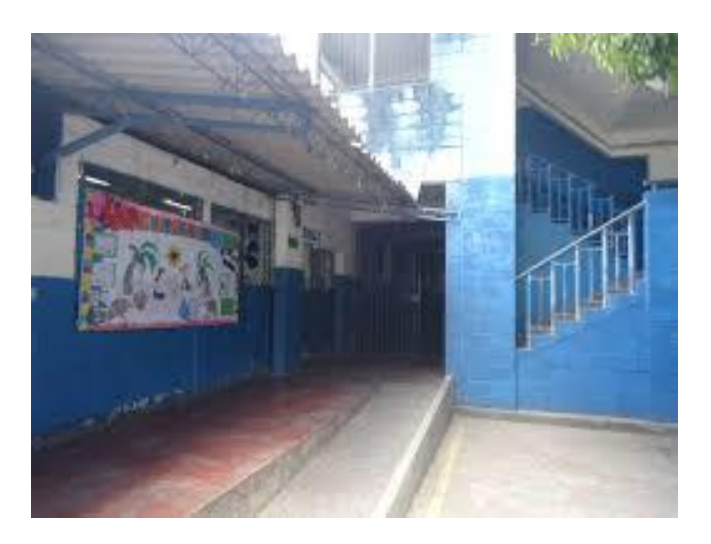

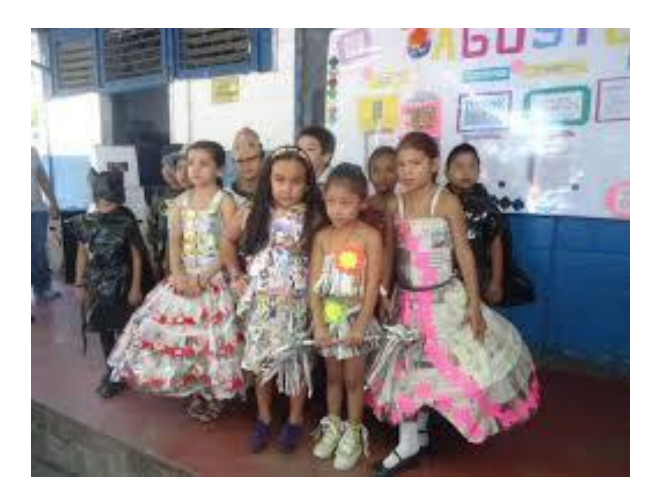

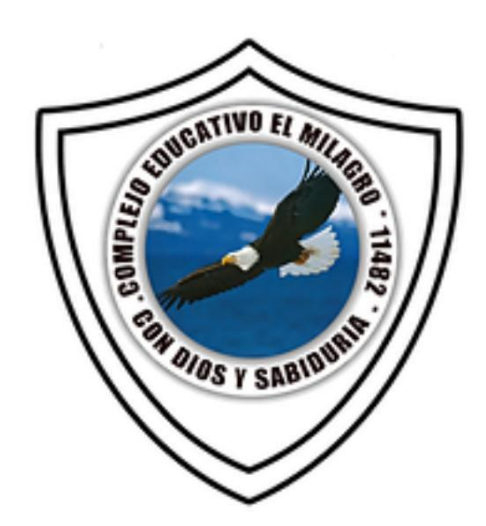

Logo de la plataforma Control de Asistencia Estudiantil.

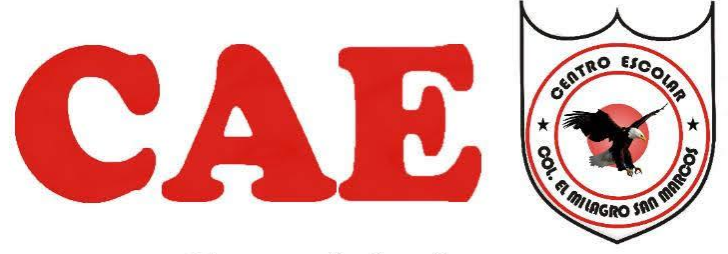

Control de Asistencia Estudiantil